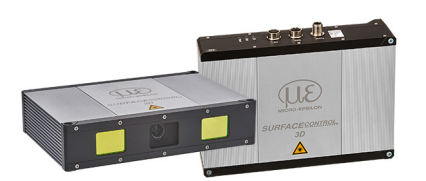

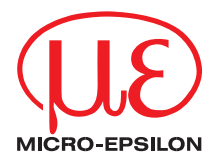

# Montageanleitung **surfaceCONTROL 3D SC3200 / SC3210**

### **1. Warnhinweise**

Blicken Sie nicht direkt in die Lichtquelle des Sensors.

> Verletzungsgefahr, Schädigung der Augen und der Haut

Schließen Sie die Spannungsversorgung und das Anzeige-/ Ausgabegerät nach den Sicherheitsvorschriften für elektrische Betriebsmittel an.

- > Verletzungsgefahr
- > Beschädigung oder Zerstörung des Sensors

Vermeiden Sie Stöße und Schläge auf den Sensor.

Die Versorgungsspannung darf angegebene Grenzen nicht überschreiten. Vermeiden Sie die dauernde Einwirkung von Staub oder Spritzwasser auf den Sensor durch geeignete Maßnahmen wie Abblasen oder Verwendung eines Schutzgehäuses. Das Gehäuse des Sensors darf nur von autorisierten Personen geöffnet werden.

> Beschädigung oder Zerstörung des Sensors

Berühren Sie die Schutzscheiben nicht mit den Fingern. Entfernen Sie eventuelle Fingerabdrücke sofort mit reinem Alkohol und einem sauberen Baumwolltuch ohne Schlieren. Schützen Sie die Kabel vor Beschädigung.

> Ausfall des Messgerätes

Stecken Sie Geräte nur im ausgeschalteten Zustand an bzw. ab.

### **2. Hinweise zur Produktkennzeichnung**

Das Produkt erfüllt die Anforderungen nach CE und UKCA. Alle in der Betriebsanleitung beschriebenen Vorgaben und Sicherheitshinweise sind einzuhalten.

### **3. Bestimmungsgemäßes Umfeld**

- Schutzart
	- Sensor: IP67 (gilt nur bei angeschlossenen Ausgangssteckern bzw. aufgesetzten Schutzkappen)

Die Schutzart gilt nicht für die optischen Strecken im Betriebsfall, da deren Verschmutzung zur Beeinträchtigung oder dem Ausfall der Funktion führt.

Die Schutzart IP67 ist eine Festlegung, die sich auf den Schutz hinsichtlich Staub und Wasser beschränkt. Öl-, Dampf- und Emulsionseinwirkung sind in diese Schutzart nicht einbezogen und gesondert zu prüfen.

- Temperaturbereich
	- **Betrieb:** 0  $+45\degree$ C<sup>1</sup>
	- **Lagerung:**  $-20 ... +70 °C$
- Luftfeuchtigkeit: 20 ... 80 % (nicht kondensierend)
- Umgebungsdruck: Atmosphärendruck

1) Maximal zulässige Betriebstemperatur von Einbausituation, Anbindung und Betriebsmodus abhängig. Um die Innentemperatur des Sensors von 60 °C nicht zu überschreiten, ist gegebenenfalls eine externe Wärmeabführung zu realisieren.

### **4. Lieferumfang surfaceCONTROL 3D 32xx**

- 1 Sensor surfaceCONTROL 3D 32xx
- 1 Montageanleitung
- 1 Kalibrierprotokoll
- 3 Schutzkappen
- 1 ECR3000-5 Versorgungskabel 5 m
- 1 SCR3000x-5 Ethernet Schnittstellenkabel 5m
- $\Box$  Nehmen Sie die Teile des Messsystems vorsichtig aus der Verpackung und transportieren Sie sie so weiter, dass keine Beschädigungen auftreten können.
- Prüfen Sie die Lieferung nach dem Auspacken sofort auf Vollständigkeit und Transportschäden.
- Wenden Sie sich bitte bei Schäden oder Unvollständigkeit sofort an den Hersteller oder Lieferanten.

## **5. Lichtquelle**

Der Sensor surfaceCONTROL 3D 32xx arbeitet mit einer LED-Beleuchtungseinheit. Die Messung erfolgt mit blauem Licht der dominanten Wellenlänge von 459 nm. Der Sensor fällt unter die Risikogruppe 2 nach EN 62471: 2008.

#### **A VORSICHT** Schauen Sie nicht in die Optik. Schließen Sie bewusst die Augen oder wenden Sie sich sofort ab, falls die optische Strahlung ins Auge trifft.

Am Sensorgehäuse ist folgendes Hinweisschild an der Ober- und Unterseite angebracht:

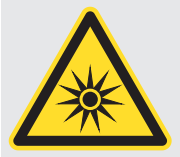

*Abb. 1 LED-Warnschild*

- i Wenn beide Hinweisschilder im angebauten Zustand verdeckt sind, muss der Anwender selbst für zusätzliche Hinweisschilder an der Anbaustelle sorgen.
	-

### **6. Elektrische Anschlüsse**

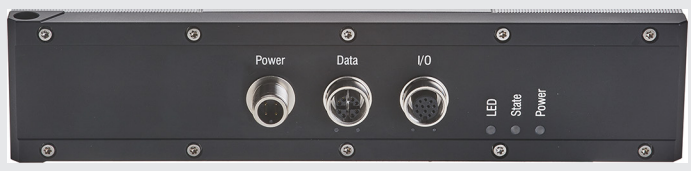

*Abb. 2 Anordnung der Anschlüsse*

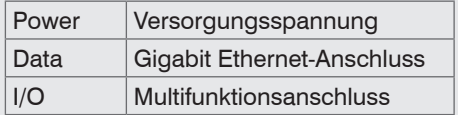

### **Versorgungsspannung (Power)**

Der Stromversorgungsanschluss ist als 4-poliger Rundsteckverbinder M12 mit einer Strombelastbarkeit von bis zu 2 A pro Pin ausgeführt.

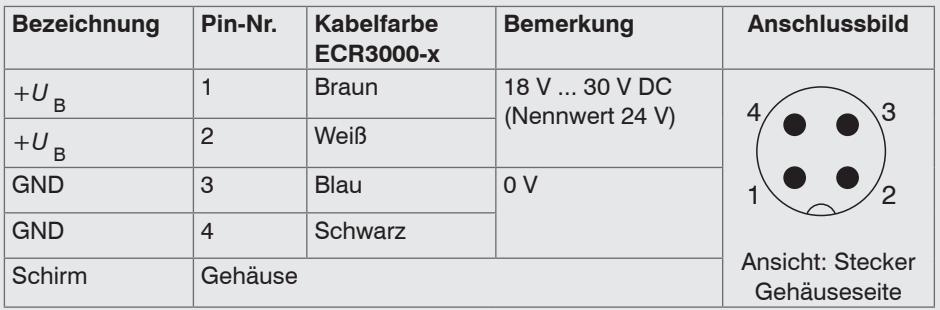

*Abb. 3 Belegung des Stromversorgungsanschlusses* 

Verwenden Sie für den Anschluss an ein Netzgerät bzw. für die Ausgänge nur geschirmte Leitungen oder Originalkabel aus dem Zubehörprogramm.

Micro-Epsilon empfiehlt das geschirmte Versorgungskabel ECR3000-*x*.

#### **Multifunktionsanschluss I/O**

Über den Multifunktionsanschluss werden Schnittstellen und Signale für die externe Steuerung des Sensors bzw. für die Ausgabe von Zuständen und Daten des Sensors zur Verfügung gestellt. Die vier Anschlüsse arbeiten wahlweise als Ein- oder Ausgänge.

| <b>Bezeichnung</b> | Pin-Nr.        | Kabelfarbe<br><b>PCR3000-x</b> | <b>Bemerkung</b>                         | <b>Anschlussbild</b> |
|--------------------|----------------|--------------------------------|------------------------------------------|----------------------|
| reserviert         | 9              | Rot                            |                                          |                      |
| reserviert         | $\overline{2}$ | Blau                           |                                          |                      |
| reserviert         | 3              | Weiß                           |                                          | з<br>10<br>1<br>5    |
| reserviert         | 1              | <b>Braun</b>                   |                                          |                      |
| reserviert         | 12             | Rot-blau                       |                                          |                      |
| reserviert         | 11             | Grau-rosa                      |                                          |                      |
| reserviert         | 10             | <b>Violett</b>                 |                                          | 9                    |
| GPIO1              | $\overline{4}$ | Grün                           | General Purpose IO 1<br>Hardware Trigger | 12 <sup>1</sup><br>8 |
| GPIO <sub>2</sub>  | 6              | Gelb                           | General Purpose IO 2                     | Ansicht: Buchse,     |
| GPIO <sub>3</sub>  | 8              | Grau                           | General Purpose IO 3                     | Gehäuseseite         |
| GPIO <sub>4</sub>  | 5              | Rosa                           | General Purpose IO 4                     |                      |
| <b>GND GPIO</b>    | $\overline{7}$ | Schwarz                        | Masseanschluss GPIO                      |                      |
| Schirm             | Gehäuse        |                                | Keine galvanische Verbindung zu GND GPIO |                      |

*Abb. 4 Belegung des Multifunktionsanschlusses*

Der Multifunktionsanschluss ist ein 12-poliger M12-Rundsteckverbinder.

Als Länge der Anschlussleitung sind bis zu 35 m vorgesehen, wobei das Kabel bei allen Längen geschirmt sein muss. Micro-Epsilon empfiehlt die Verwendung des Multifunktionskabels PCR3000-*x*.

#### **Digitale Signale**

Die vier digitalen Anschlüsse der Multifunktionsschnittstelle können wahlweise als Einoder Ausgänge fungieren. Die Konfiguration erfolgt über die Software. Alle digitalen Ports teilen sich eine gemeinsame Masse GND GPIO. Für die Nutzung der Ausgänge ist eine externe Hilfsspannung (max. 30 V) notwendig.

Die digitalen Signale sind nicht für kurze Signalpulse oder zeitkritische Signale geeignet. Ausnahme ist der Port 1, der in der entsprechenden Konfiguration als Hardware-Trigger für den Start einer Messung genutzt werden kann und direkt mit der Ablaufsteuerung im Sensor verbunden ist.

Die Funktionalität der digitalen Signale ist programmierbar, siehe Abb. 5. Neben der Richtung kann für die Ein- und Ausgänge auch die Polarität umgeschaltet werden. Die digitalen Ausgänge können mit internen Sensorsignalen belegt werden, um zum Beispiel weitere angeschlossene Geräte zu steuern.

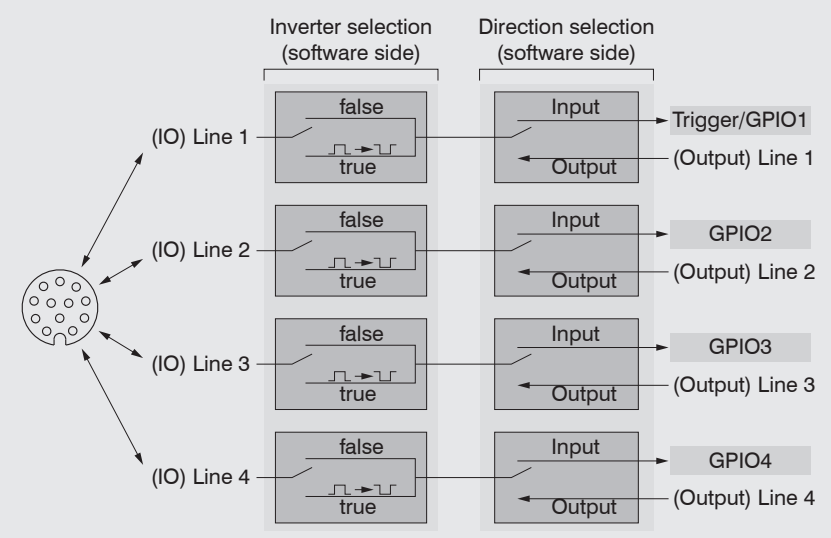

*Abb. 5 Programmierbare Ein- und Ausgänge*

Die Ausgänge können wahlweise mit folgenden internen Signalen belegt werden:

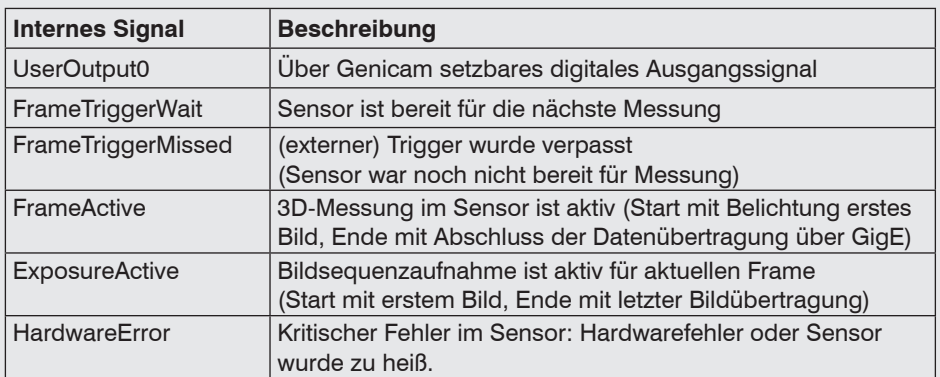

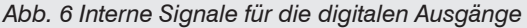

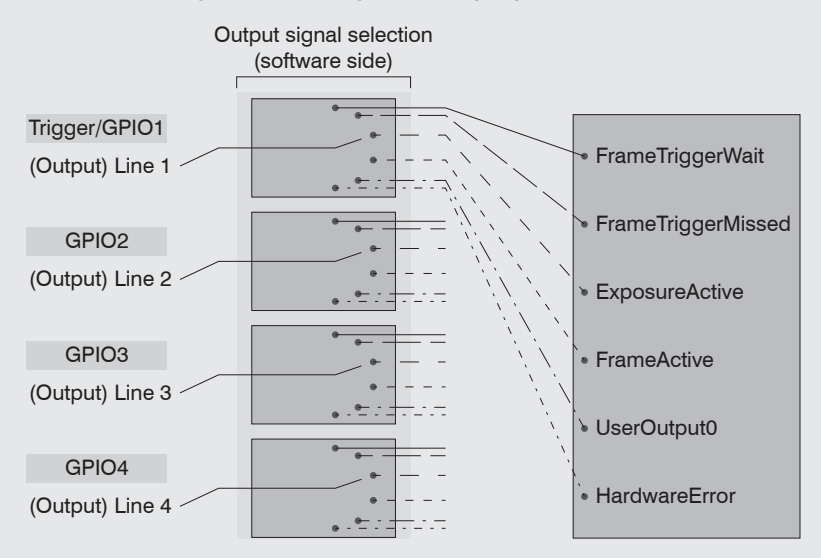

#### **Elektrische Kennwerte der digitalen Eingänge, Multifunktionsanschluss**

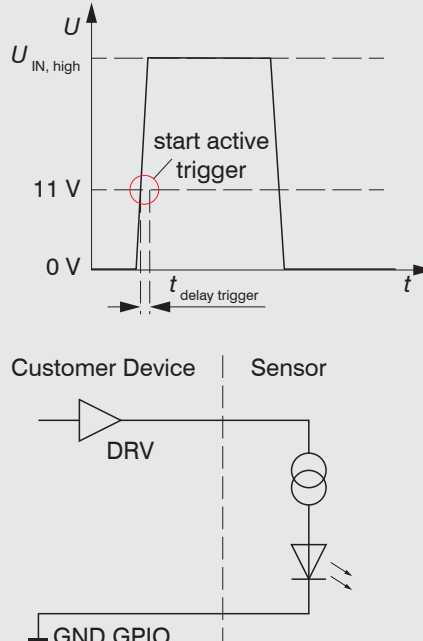

Die Schaltpegel der digitalen Eingänge sind nach HTL-Logik definiert: Low 0 … 3 V, High 11 … 24 V (bis 30 V zulässig). Der maximale Eingangsstrom wird intern auf 5 mA begrenzt. Der Eingang GPIO\_1 kann auch als Trigger-Signal verwendet werden. Die minimale Impulsdauer bei Verwendung als Trigger-Signal beträgt hier 50  $\mu$ s. Die Schaltverzögerung bis zum Auslösen einer Messung maximal 10  $\mu$ s.

Customer Device | Sensor **Alle Eingänge können als logische Eingän**ge genutzt werden, nicht jedoch für zeitkritische Aufgaben.

 $\perp$  GND GPIO

### **Elektrische Kennwerte der digitalen Ausgänge, Multifunktionsanschluss**

Die digitalen Ausgänge benötigen eine externe Hilfsspannung zwischen 5 V und 30 V sowie einen Lastwiderstand. Sie können mit einem maximalen Laststrom von 100 mA betrieben werden. Dies könnte beispielsweise über ein NPN-schaltendes Eingangsmodul einer Steuerung erfolgen. Die Ausgänge werden über ein SolidState-Relais geschaltet und sind low-active.

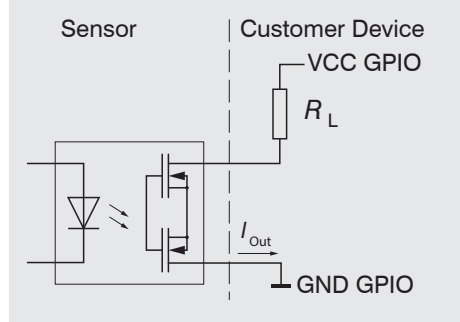

*Abb. 7 Beispiel für das Zeitverhalten Ausgang bei VCC GPIO = 24 V, I*  $_{\text{Out}}$  = 10 mA,  $R_1 = 2.4 k\Omega$ 

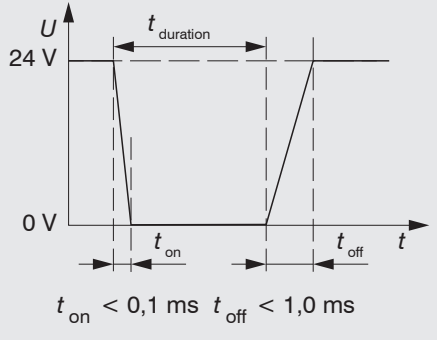

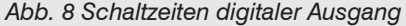

## **7. LED-Anzeigen**

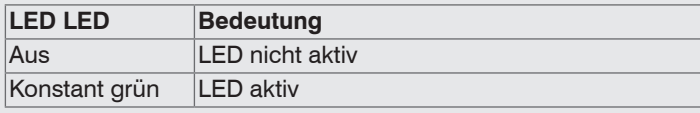

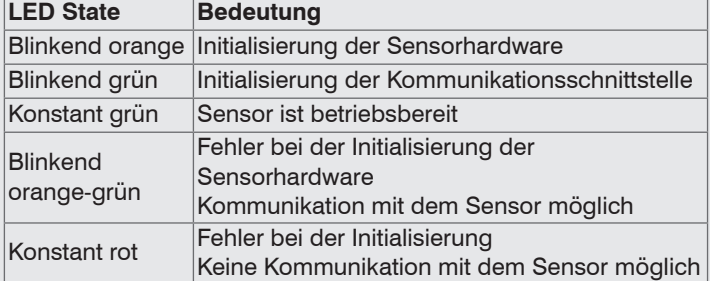

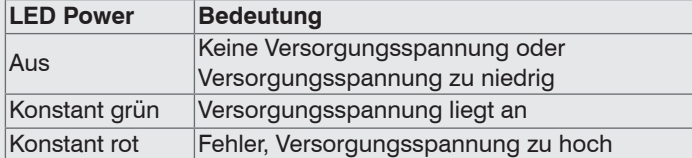

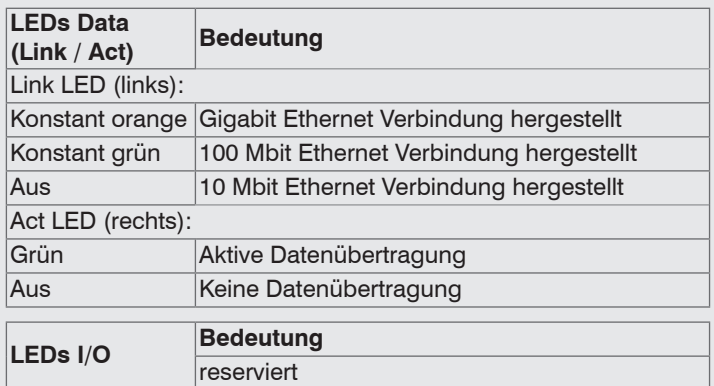

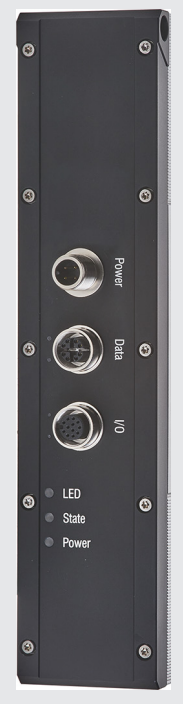

*Abb. 9 LED-Anzeigen*

### **8. Betrieb**

#### **Inbetriebnahme**

Der Sensor darf nur im stromlosen Zustand mit der Peripherie verbunden werden, also nur bei abgeschalteter Versorgungsspannung. **EX** Montieren Sie den Sensor entsprechend den Montagevorschriften. Verbinden Sie den Sensor mit dem Ethernet-Kabel. *HINWEIS*

- Schließen Sie das Ethernet-Kabel an den PC an.
- Verbinden Sie den Sensor mit der Stromversorgung

#### **Einschalten**

Schalten Sie die externe Gleichspannungsversorgung (24 VDC) ein.

Die LED Power leuchtet beim Anlegen einer ausreichenden Versorgungsspannung konstant grün. Die LED State blinkt während der Hardwareanbindung und Initialisierung orange und grün. Nach dem Abschluss leuchtet sie konstant grün. Siehe hierzu auch den Abschnitt LED-Anzeigen, siehe Kap. 7.

Der Sensor surfaceCONTROL 3D 32xx benötigt für präzise Messungen eine Ein-<br>In Haufzeit von typisch 60 Minuten laufzeit von typisch 60 Minuten.

#### **Bedienprogramme**

Für den Betrieb des Sensors stehen verschiedene Programme bereit.

- 3D-View visualisiert dreidimensionale Punktdaten im Raum, die mit surfaceCONTROL 3D 32xx aufgenommen werden.
- 3DInspect löst industrielle 3D-Messaufgaben.
- surfaceCONTROL DefMap3D 7.0 können Sie für die individuelle Oberflächenanalyse mit surfaceCONTROL 3D 32xx nutzen.

### **9. Installation**

#### **Voraussetzungen**

Folgende Mindest-Systemvoraussetzungen sind für den Betrieb der Bedienprogramme notwendig:

- Windows 8 oder 8.1 (64 bit), Windows 10 (64 bit)
- 1 GHz Prozessor (64 bit) oder höher
- 4 GB RAM
- Bildschirm-Auflösung: 1280 x 1024
- Grafikkarte / GPU mit OpenGL 3.1 oder höher
- i Verbinden Sie den Sensor direkt mit dem PC. Verwenden Sie keine Hub's.<br>1

### **10. Positionierung von Sensor und Prüfobjekt**

#### **Allgemein**

- Beachten Sie die folgenden Hinweise für eine optimale Positionierung von Sensor und Prüfobjekt.
- Halten Sie einen optimalen Abstand vom Sensor zur Oberfläche des Prüfobjektes ein.
- Richten Sie den Sensor bei vorwiegend diffus reflektierenden Oberflächen nahezu senkrecht zur Oberfläche aus. Um eine direkte Reflexion zu vermeiden, ist es empfehlenswert, den Sensor um wenige Grad zu neigen.
- Bei teilweise glänzenden Oberflächen können Reflexionen vom Prüfobjekt durch Neigung des Sensors um bis zu 30 ° in Bezug auf die Oberfläche des Prüfobjektes verringert werden.

#### **Ausrichtung mit Fadenkreuz**

Beste Ergebnisse erzielen Sie in Messbereichsmitte (Schärfebereich Kameras)

Verwenden Sie das Positioniermuster, um den Sensor einfach und optimal in Messbereichsmitte ausrichten zu können. Bringen Sie die Muster der Projektion mit dem eingeblendeten Muster in Deckung.

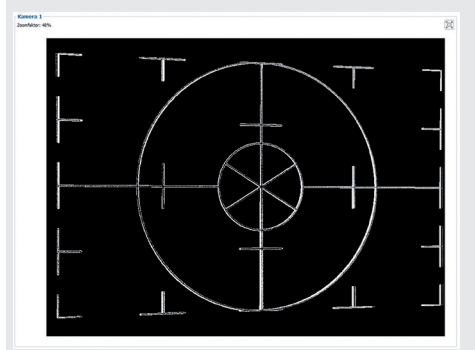

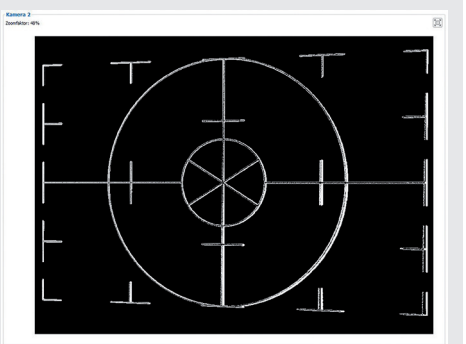

*Abb. 10 Ergebnis Kamerabilder bei Ausrichtung mit Fadenkreuz*

Weitere Details finden Sie

- in der jeweiligen Bedienungsanleitung der von Micro-Epsilon bereitgestellten Software,
- oder in der Betriebsanleitung zu diesem Sensor, Abschnitt Genicam Parameterbeschreibung.

### **11. Weiterführende Informationen**

Details zu den einzelnen Programmen oder zum Einstellen der Sensorparameter finden Sie in den jeweiligen Softwarebedienungsanleitungen oder in der Betriebsanleitung zu diesem Sensor.

### **12. Haftungsausschluss**

Alle Komponenten des Gerätes wurden im Werk auf die Funktionsfähigkeit hin überprüft und getestet. Sollten jedoch trotz sorgfältiger Qualitätskontrolle Fehler auftreten, so sind diese umgehend an MICRO-EPSILON oder den Händler zu melden.

MICRO-EPSILON übernimmt keinerlei Haftung für Schäden, Verluste oder Kosten, die z. B. durch

- Nichtbeachtung dieser Anleitung / dieses Handbuches,
- Nicht bestimmungsgemäße Verwendung oder durch unsachgemäße Behandlung (insbesondere durch unsachgemäße Montage, - Inbetriebnahme, - Bedienung und - Wartung) des Produktes,
- Reparaturen oder Veränderungen durch Dritte,
- Gewalteinwirkung oder sonstige Handlungen von nicht qualifizierten Personen

am Produkt entstehen, entstanden sind oder in irgendeiner Weise damit zusammenhängen, insbesondere Folgeschäden.

Diese Haftungsbeschränkung gilt auch bei Defekten, die sich aus normaler Abnutzung (z. B. an Verschleißteilen) ergeben, sowie bei Nichteinhaltung der vorgegebenen Wartungsintervalle (sofern zutreffend).

Für Reparaturen ist ausschließlich MICRO-EPSILON zuständig.

Es ist nicht gestattet, eigenmächtige bauliche und/oder technische Veränderungen oder Umbauten am Produkt vorzunehmen.

Im Interesse der Weiterentwicklung behält sich MICRO-EPSILON das Recht auf Konstruktionsänderungen vor.

Im Übrigen gelten die Allgemeinen Verkaufsbedingungen der MICRO-EPSILON, die unter Impressum | Micro-Epsilon<https://www.micro-epsilon.de/impressum/> abgerufen werden können.

### **13. Service, Reparatur**

Bei einem Defekt am Sensor oder des Sensorkabels:

- Speichern Sie nach Möglichkeit die aktuellen Sensoreinstellungen in einem Parametersatz, siehe 3D-View, Menü Parameter > Parameter in Datei speichern, um nach der Reparatur die Einstellungen wieder in den Sensor laden zu können.
- Senden Sie bitte die betreffenden Teile zur Reparatur oder zum Austausch ein.

Bei Störungen, deren Ursachen nicht eindeutig erkennbar sind, senden Sie bitte immer das gesamte Messsystem an:

MICRO-EPSILON Optronik GmbH Lessingstraße 14 01465 Langebrück / Deutschland

Tel. +49 (0) 35201 / 729-0 Fax +49 (0) 35201 / 729-90

optronic@micro-epsilon.de www.micro-epsilon.de

### **14. Außerbetriebnahme, Entsorgung**

Um zu vermeiden, dass umweltschädliche Stoffe freigesetzt werden und um die Wiederverwendung von wertvollen Rohstoffen sicherzustellen, weisen wir Sie auf folgende Regelungen und Pflichten hin:

- Sämtliche Kabel am Sensor und/oder Controller sind zu entfernen.
- Der Sensor und/oder Controller, dessen Komponenten und das Zubehör sowie die Verpackungsmaterialien sind entsprechend den landesspezifischen Abfallbehandlungs- und Entsorgungsvorschriften des jeweiligen Verwendungsgebietes zu entsorgen.
- Sie sind verpflichtet, alle einschlägigen nationalen Gesetze und Vorgaben zu beachten.

Für Deutschland / die EU gelten insbesondere nachfolgende (Entsorgungs-) Hinweise:

- Altgeräte, die mit einer durchgestrichenen Mülltonne gekennzeichnet sind, dürfen nicht in den normalen Betriebsmüll (z.B. die Restmülltonne oder die gelbe Tonne) und sind getrennt zu entsorgen. Dadurch werden Gefahren für die Umwelt durch falsche Entsorgung vermieden und es wird eine fachgerechte Verwertung der Altgeräte sichergestellt.

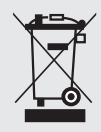

- Eine Liste der nationalen Gesetze und Ansprechpartner in den EU-Mitgliedsstaaten finden Sie unter

#### [https://environment.ec.europa.eu/topics/waste-and-recycling/waste-electri](https://environment.ec.europa.eu/topics/waste-and-recycling/waste-electrical-and-electronic-equipment-weee_en)[cal-and-electronic-equipment-weee\\_en.](https://environment.ec.europa.eu/topics/waste-and-recycling/waste-electrical-and-electronic-equipment-weee_en)

Hier besteht die Möglichkeit, sich über die jeweiligen nationalen Sammel- und Rücknahmestellen zu informieren.

- Altgeräte können zur Entsorgung auch an MICRO-EPSILON an die im Impressum unter<https://www.micro-epsilon.de/impressum/>angegebene Anschrift zurückgeschickt werden.
- Wir weisen darauf hin, dass Sie für das Löschen der messspezifischen und personenbezogenen Daten auf den zu entsorgenden Altgeräten selbst verantwortlich sind.
- Unter der Registrierungsnummer WEEE-Reg.-Nr. DE28605721 sind wir bei der Stiftung Elektro-Altgeräte Register, Nordostpark 72, 90411 Nürnberg, als Hersteller von Elektro- und/ oder Elektronikgeräten registriert.

Weitere Informationen zum Sensor können Sie in der Betriebsanleitung nachlesen. Diese finden Sie Online unter:

[www.micro-epsilon.de/](www.micro-epsilon.de)download/manuals/man--surfaceCONTROL-3D-32xx--de.pdf.

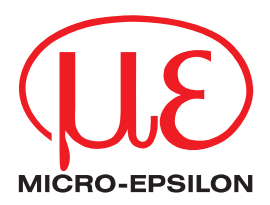

MICRO-EPSILON MESSTECHNIK GmbH & Co. KG Königbacher Str. 15 · 94496 Ortenburg / Deutschland Tel. +49 (0) 8542 / 168-0 · Fax +49 (0) 8542 / 168-90 info@micro-epsilon.de · www.micro-epsilon.de Your local contact: www.micro-epsilon.com/contact/worldwide/

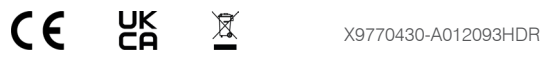

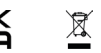